## QUEST - Employer User Guide

# SEARCH PAYMENTS

IntroductionThis section describes how to search for and view all payments, the payment<br/>status, and details associated with the Employer account.NOTE: Any payment made by an Employer will appear in the search results when<br/>an Employer searches payments. If an Employer uses a TPA and the TPA includes<br/>the Employer's payment in a bulk payment to the DUA, then the Employer's<br/>payment does not appear in the search results when an Employer searches<br/>payments. However, an Employer can view all payment information for a specific<br/>Statement Period from the Payment Account Summary page by clicking the<br/>Received Payments link.

1. Follow the steps in the section, Navigating to Payment Information.

#### 2. Click Search Payments.

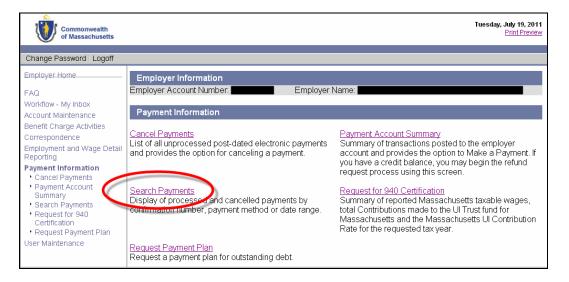

3. The **Search Payments** page appears. Select a **Status** and a **Method**. Enter other search criteria, or leave fields blank to return all applicable payments. Click **Search**.

| Employer Information     |                               |
|--------------------------|-------------------------------|
| Employer Account Number: | Employer Name:                |
| Search Payments          |                               |
| Confirmation Number:     | Method: Select One 💌          |
| Min \$:                  | Max \$:                       |
| Status: Select One 🗸 🗸   |                               |
| Transaction Date:From:   | (mm/dd/yyyy) To: (mm/dd/yyyy) |
|                          |                               |
|                          | Search Reset                  |

### QUEST - Employer User Guide

4. The search results appear below the search grid. Click on the **Confirmation Number** of a submitted payment to view the payment details.

| Employer Information                                                      |                     |                  |           |            |  |  |  |  |  |
|---------------------------------------------------------------------------|---------------------|------------------|-----------|------------|--|--|--|--|--|
| Employer Account Number: Employer Name: Employer Name:                    |                     |                  |           |            |  |  |  |  |  |
| Search Payments                                                           |                     |                  |           |            |  |  |  |  |  |
| Confirmation Number:                                                      | N                   | Aethod: Select i | One 😽 👻   |            |  |  |  |  |  |
| Min \$:                                                                   |                     | Max \$:          |           | _          |  |  |  |  |  |
| Status: Select One 🛛 👻                                                    |                     |                  |           |            |  |  |  |  |  |
| Transaction Date: From: 8/16/2011 (mm/dd/yyyy) To: 8/16/2011 (mm/dd/yyyy) |                     |                  |           |            |  |  |  |  |  |
|                                                                           |                     |                  |           |            |  |  |  |  |  |
| Search Reset                                                              |                     |                  |           |            |  |  |  |  |  |
| Search Results                                                            |                     |                  |           |            |  |  |  |  |  |
| Confirmation Number Deposit Number                                        | er Transaction Date | Method           | Status    | Amount     |  |  |  |  |  |
| 101414585                                                                 | 8/16/2011           | ACH Debit        | Submitted | \$2,892.07 |  |  |  |  |  |
|                                                                           |                     |                  |           |            |  |  |  |  |  |

5. The **Payment Detail** page displays. Click on an **Employer Account Number** in the **Employer Payment Items** area to view the payment distribution.

| Payment Detail                                                                                                    |                   |                          |            |
|----------------------------------------------------------------------------------------------------|-------------------|--------------------------|------------|
| Confirmation<br>Number:                                                                                                    | 101063066         | Transaction Date: 7/18/2 | 011        |
| Payer ID:                                                                                                    |                   | Payer Type: Emplo        |            |
| Payment Method:                                                                                                    |                   | Status: Subm             |            |
| Payment Amount:                                                                                                    |                   | Items in Payment: 1      |            |
|                                                                                                    |                   |                          |            |
|                                                                                                    |                   |                          |            |
|                                                                                                    |                   |                          |            |
| Search Employer F                                                                                                    | Payments          |                          |            |
| EAN:                                                                                                    | Name:             | Amount:                  |            |
|                                                                                                    |                   |                          |            |
|                                                                                                    |                   |                          |            |
|                                                                                                    |                   | Search Reset             |            |
|                                                                                                    |                   |                          |            |
| Employer Paymen                                                                                                    |                   |                          |            |
| and the second second se | er Account Number | Employer Name            | Amount     |
| 0000000                                                                                                    |                   |                          | \$2,892.07 |
|                                                                                                    |                   |                          |            |
|                                                                                                    |                   |                          |            |
|                                                                                                    |                   |                          |            |
|                                                                                                    |                   | Previous                 |            |

## QUEST - Employer User Guide

6. The **Payment Distribution** area displays the Debt Posting Date, Sub-Account, Period, and Amount Applied for the payment.

| Employer Informat      | tion               |               |                  |                                     |                              |
|------------------------|--------------------|---------------|------------------|-------------------------------------|------------------------------|
| Employer Account Nu    | mber:              | Err           | nployer Name: 🗾  |                                     |                              |
| Payment Detail         |                    |               |                  |                                     |                              |
| Confirmation<br>Number | Receipt<br>Date    | Posti<br>Date |                  | Description                         | Amount                       |
| 101414585              | 8/16/2011          |               | ACH<br>Debit     | Account XXXX45 Paid by<br>Employer  | \$2,892.07                   |
|                        |                    |               |                  |                                     |                              |
|                        |                    |               |                  |                                     |                              |
|                        |                    |               |                  |                                     |                              |
| Payment Distributi     | ion                |               |                  |                                     |                              |
| View Redistribution H  |                    |               |                  |                                     |                              |
| Debt Posting Date      | Sub-Accor          | unt           |                  | Period                              |                              |
| 8/16/2011              |                    | Dringing      | 2011 - Quarter 3 |                                     | Amount Applied               |
|                        | UI Contributions F | -muipai       | Lott dualter e   | Wage Detail Report Filing           | Amount Applied<br>\$2,892.07 |
|                        | UI Contributions I | -mupa         | 2011 ddallor o   | Wage Detail Report Filing<br>Total: |                              |
|                        | UI Contributions I | -mcipai       |                  | 0 1 0                               | \$2,892.07                   |
|                        |                    | -micipai      |                  | 0 1 0                               | \$2,892.07                   |